## Two-Step: Methods of Verification

Last Modified on 01/12/2024 12:35 pm EST

There are many different ways to verify your identity using two-step verification - choose the one that's right for you! Your options may vary from service to service.

**Faculty, Staff, and PhD Students**

Contact your IT Support [Representative](http://support.wharton.upenn.edu/help/computing-contact-list) for the best option to use with two-step verification.

## Two-Step Methods: Key

**Push Notifications** - The best balance between security & convenience, just approve the push notification to signin!

**Authenticator App -** Use virtually any app available – this method generates a code every 30 seconds that you'll need to manually enter.

**Physical Security Key**- No need for a phone, just keep the FOB on your keychain for easy two-step verification on the go!

**Voice or Text Message -** The least secure form of two-step verification, receive a code via text or voice message. Make sure you have cell reception!

## Two-Step Methods: Comparison

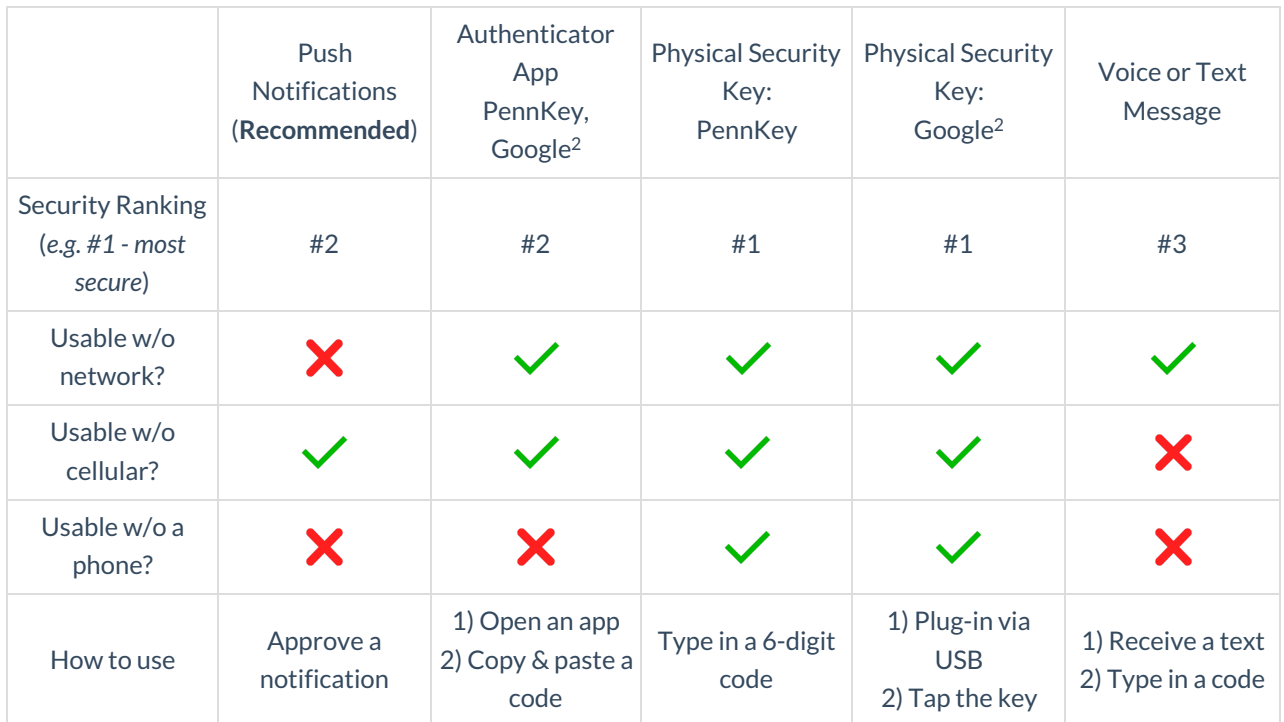

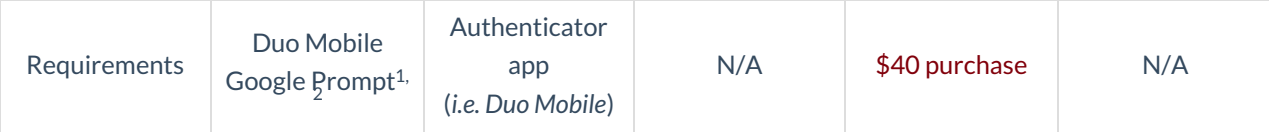

<sup>1</sup> See the *Before You Start* section about push notifications in our Two-Step [Verification](http://support.wharton.upenn.edu/help/2-step-verification-for-google-accounts) (Google Accounts) article. <sup>2</sup> If your Google account was created after December 2023, this option does not apply to you.

## **Questions?**

Students - Wharton [Computing](http://computing.wharton.upenn.edu) Student Support

Faculty - Academic Distributed [Representatives](https://inside.wharton.upenn.edu/faculty/partners/) (login required)

Staff - [Administrative](https://inside.wharton.upenn.edu/staff/) Support